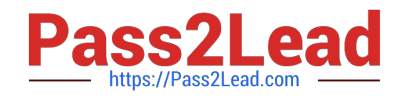

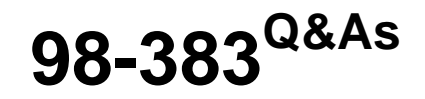

Introduction to Programming Using HTML and CSS

## **Pass Microsoft 98-383 Exam with 100% Guarantee**

Free Download Real Questions & Answers **PDF** and **VCE** file from:

**https://www.pass2lead.com/98-383.html**

100% Passing Guarantee 100% Money Back Assurance

Following Questions and Answers are all new published by Microsoft Official Exam Center

**C** Instant Download After Purchase

- **83 100% Money Back Guarantee**
- 365 Days Free Update
- 800,000+ Satisfied Customers

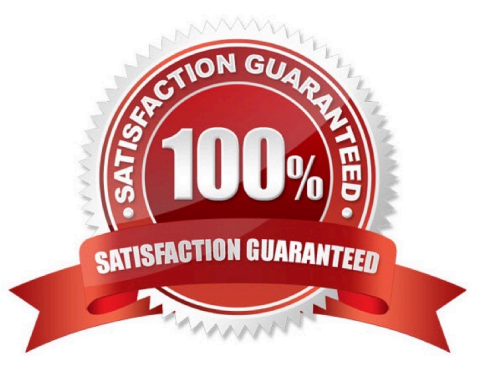

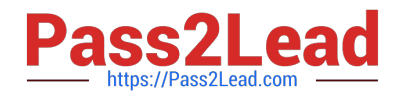

## **QUESTION 1**

HOTSPOT

You are analyzing the following CSS for an element on a page: background: #0000FF url("Watermark.png") repeat-x right;

For each of the following statements, select Yes if the statement is true. Otherwise, select No.

Hot Area:

## **Answer Area** Yes N٥ The background of the page will be red. The page will display the watermark multiple times horizontally starting at the right.  $\bigcirc$ Correct Answer: **Answer Area** No Yes The background of the page will be red. The page will display the watermark multiple times horizontally starting at the right. O

References: https://www.w3schools.com/cssref/pr\_background-repeat.asp https://www.w3schools.com/cssref/pr\_pos\_right.asp

## **QUESTION 2**

#### **HOTSPOT**

You are designing a webpage for your company. The page must be responsive so that it can be viewed on both mobile and desktop browsers.

On mobile browsers, or those with a screen width of less than 768 pixels you want to display a welcome background image named SmalLogo.png. On all other browsers, you want to display a welcome background image named

NormalLogo.png.

How should you complete the code? To answer, select the appropriate code segment in the answer area.

NOTE: Each correct selection is worth one point.

Hot Area:

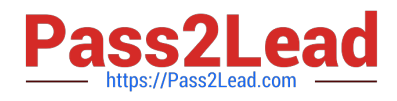

## **Answer Area**

```
.welcome {
                                                                                 \blacktriangledown );
       background-image : url (
                                               NormalLogo.png
                                               SmalLogo.png
   \mathcal{E}:768px) {
@media only screen and
                                      \sqrt{ }\blacktriangledownmin-width
        . welcome {
                                               max-width
        Background-image: url (
                                                                                 ▼
                                                                                        ):NormalLogo.png
   \}SmallLogo.png
```
Correct Answer:

## **Answer Area**

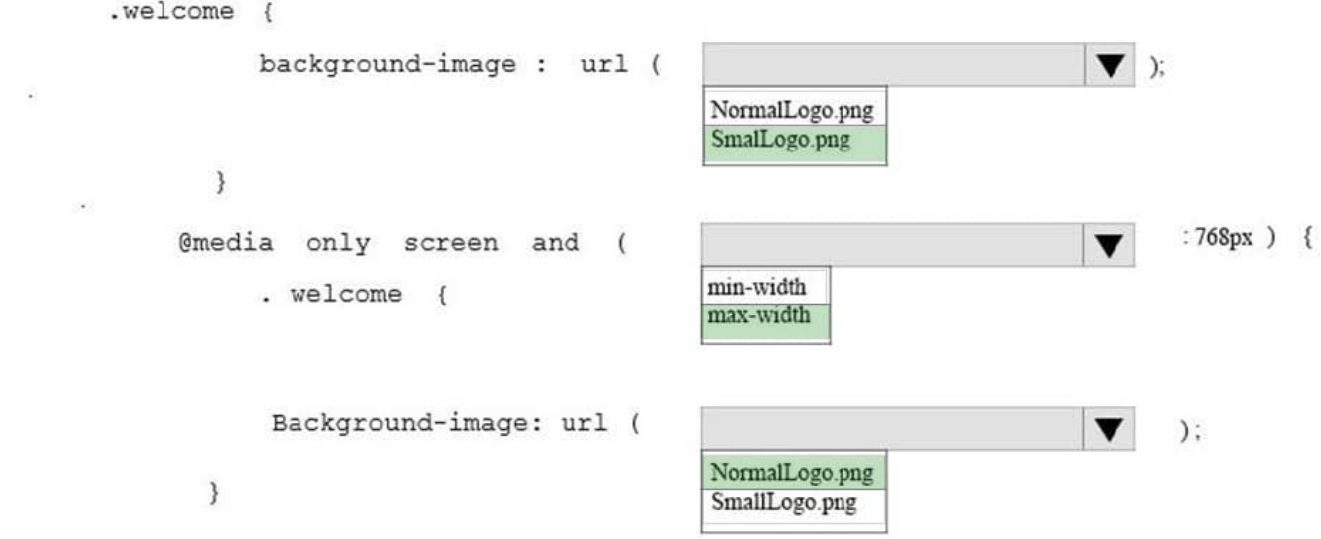

References: https://www.w3schools.com/cssref/css3\_pr\_mediaquery.asp

A webpage contains the following HTML:

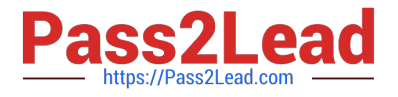

01 <div style = "position: relative; display: inline: ">Welcome!</div> 02 <div style = "position: relative; display: inline;"> 03 How is the Internet different from the Web? 04 <img src = "icon.jpq" alt= "TCP/IP icon" style= "float: left; height:  $200px;'' < /img$  $0.5$ <p> The Internet is a network of networks, defined by the  $TCP/IP standards.$ 06  $\langle p \rangle$  The Web is an information space.  $\langle p \rangle$  $07 \langle \text{div} \rangle$ 

### **QUESTION 3**

#### HOTSPOT

You are designing a webpage that is divided into several sections. Each section has a heading and a one-line quote. The following example shows the top section rendered by using the browser default styles:

# **Quote from Yesterday**

Tomorrow is not promised

You need to complete the markup for the top section using the appropriate HTML tags.

How should you complete the markup? To answer, select the appropriate markup segments in the answer area.

NOTE: Each correct selection is worth one point

Hot Area:

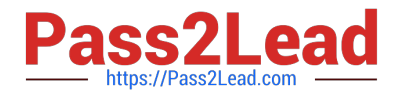

## **Answer Area**

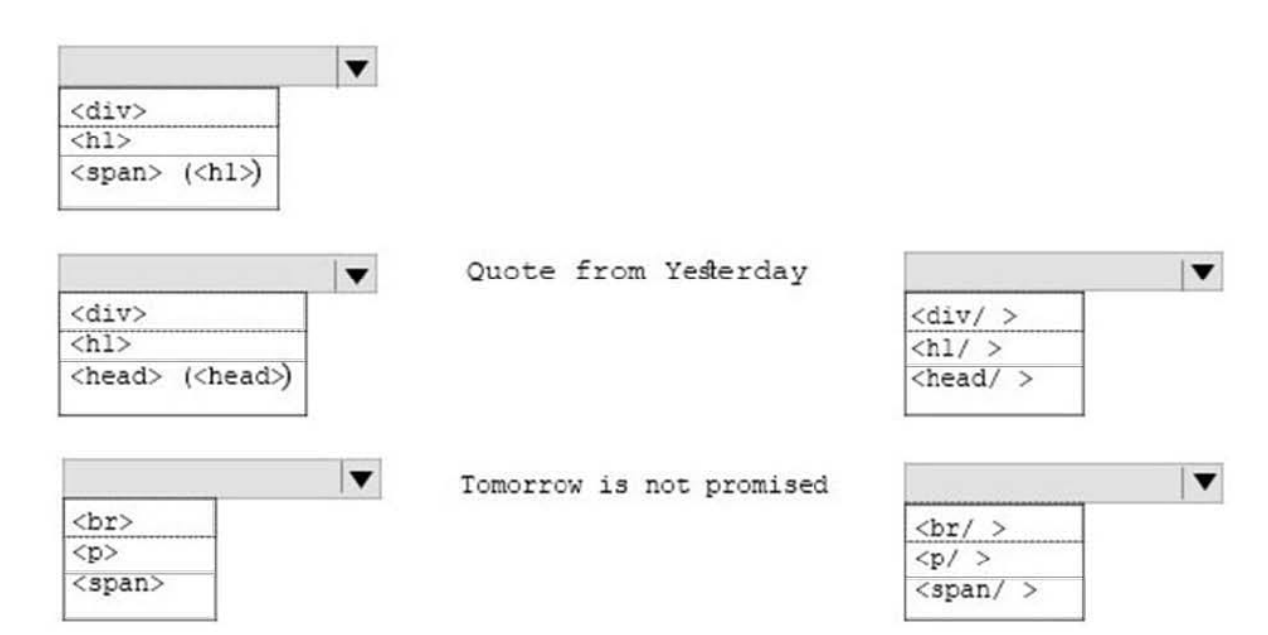

Correct Answer:

## **Answer Area**

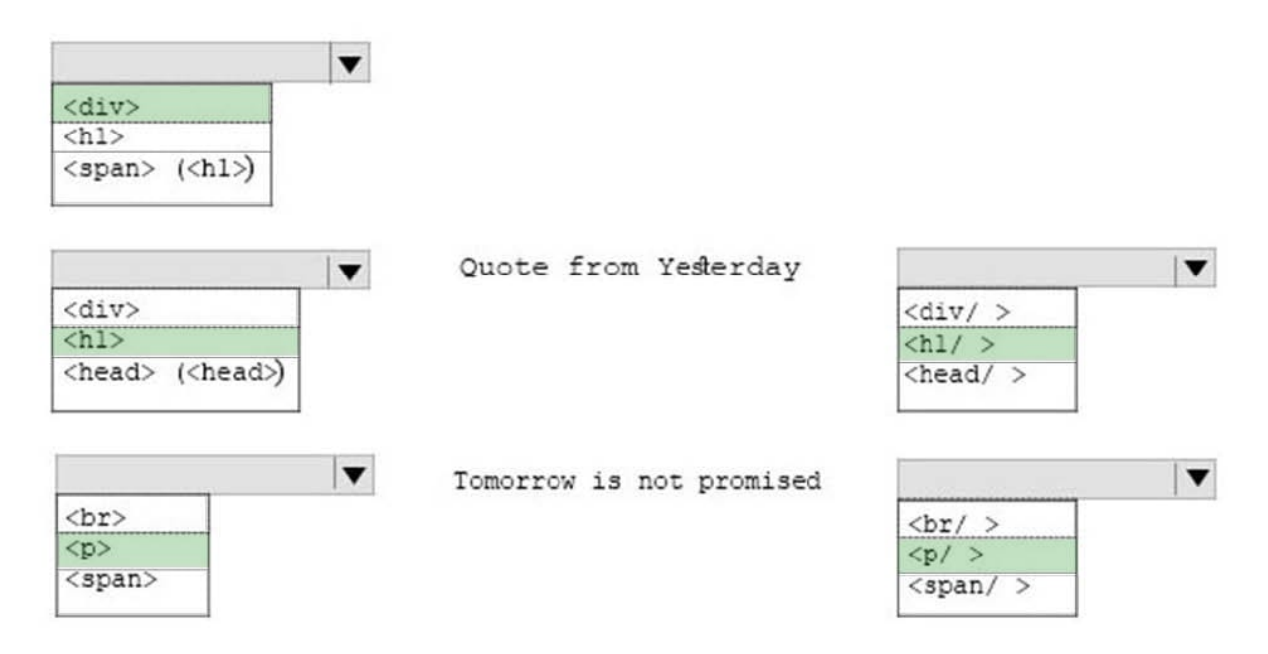

References: https://www.w3schools.com/tags/tag\_div.asp

## **QUESTION 4**

## DRAG DROP

You are creating a web page that displays a How-To video. When accessing the video, the user must be able to play,

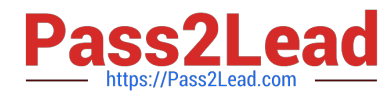

**Answer Area** 

**Answer Area** 

pause, and seek. The file name of the video is HowTo.mp4, and exists in the same folder as the webpage.

If the user\\'s browser does not support HTML5, the page must display this message: Your browser does not support playing this video.

How should you construct the markup? To answer, drag the appropriate markup segments to the correct locations. Each markup segment may be used once, more than once, or not at all. You may need to drag the split bar between panes or

scroll to view content.

Select and Place:

## **Markup Segments**

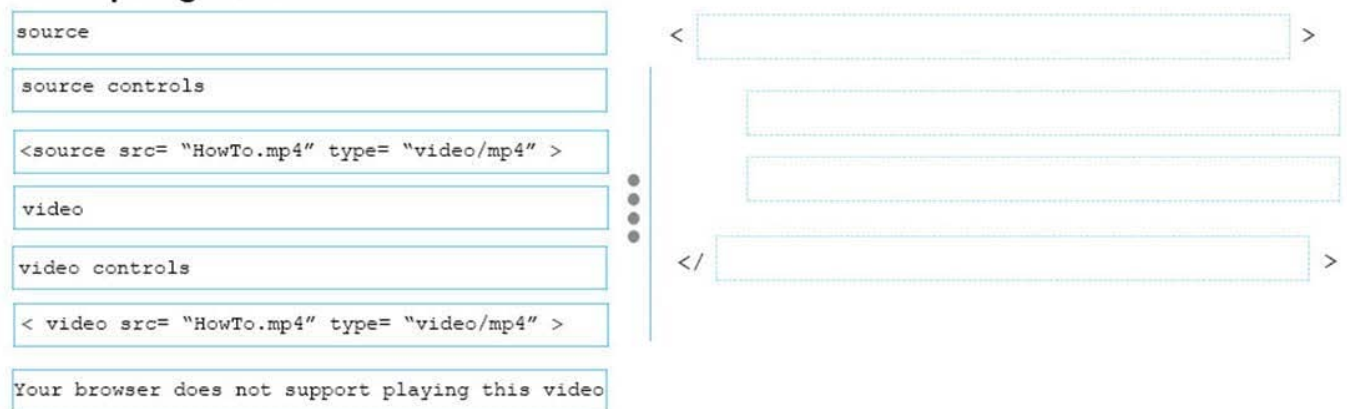

#### Correct Answer:

## **Markup Segments**

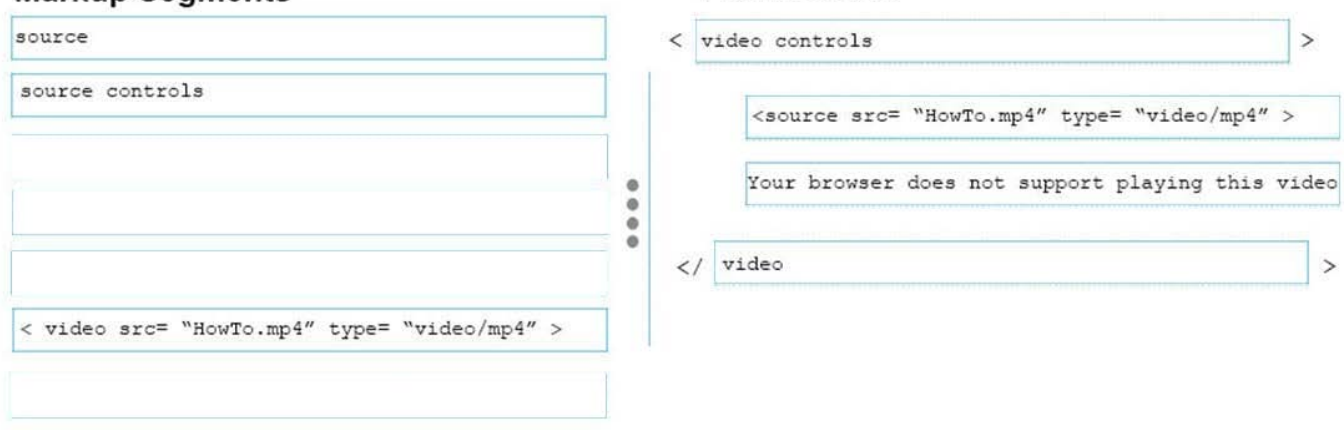

References: https://www.w3schools.com/tags/tag\_video.asp

#### **QUESTION 5**

#### HOTSPOT

For each of the following statements, select Yes if the statement is true. Otherwise, select No. NOTE: Each correct selection is worth one point.

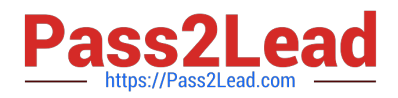

Hot Area:

# **Answer Area**

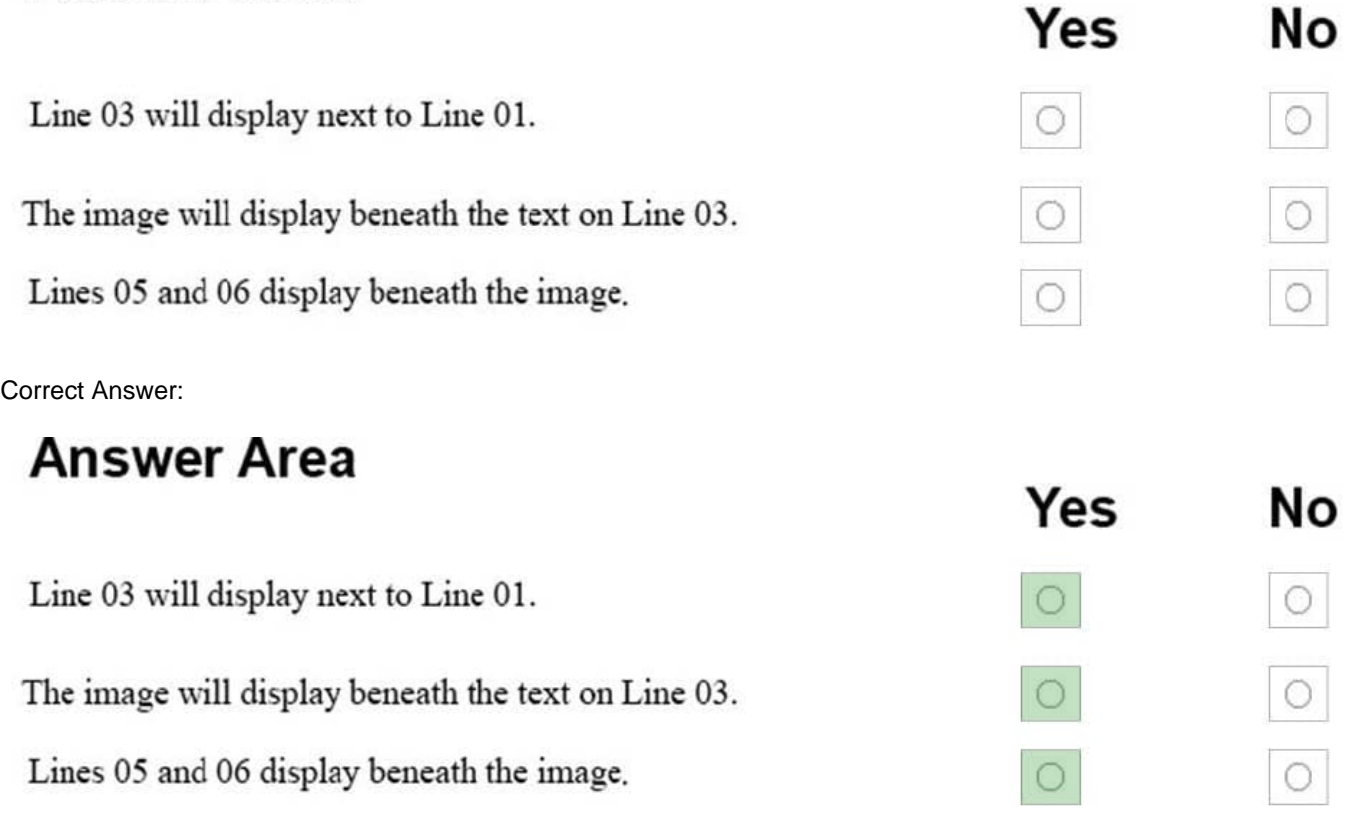

You are creating an About Us webpage for Northwind Traders. You want to complete the CSS rule set to display the paragraph as shown in the following example:

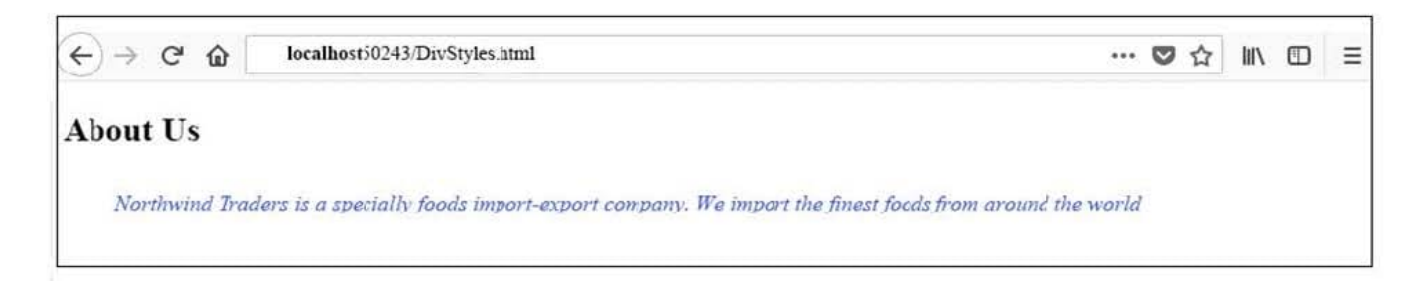

[Latest 98-383 Dumps](https://www.pass2lead.com/98-383.html) [98-383 VCE Dumps](https://www.pass2lead.com/98-383.html) [98-383 Study Guide](https://www.pass2lead.com/98-383.html)